This presentation demonstrates an

issue with wrong font-size display for operators in formulas

- 1) This presentation has been prepared using a completely fresh installation of version 3.2.0 OOO320m12 (Build 9483) on a Linux system with kernel 2.6.27.45-0.1-pae Also the directory .openoffice has been left to be generated completely fresh.
- 2) The Ooo installation has been amended by inclusion of additional truetype fonts via the printer admin tool.
- 3) After its 1<sup>st</sup> invocation no change of settings has been performed to Ooo other than the fonts-types and font-sizes of the formula editor, namely to

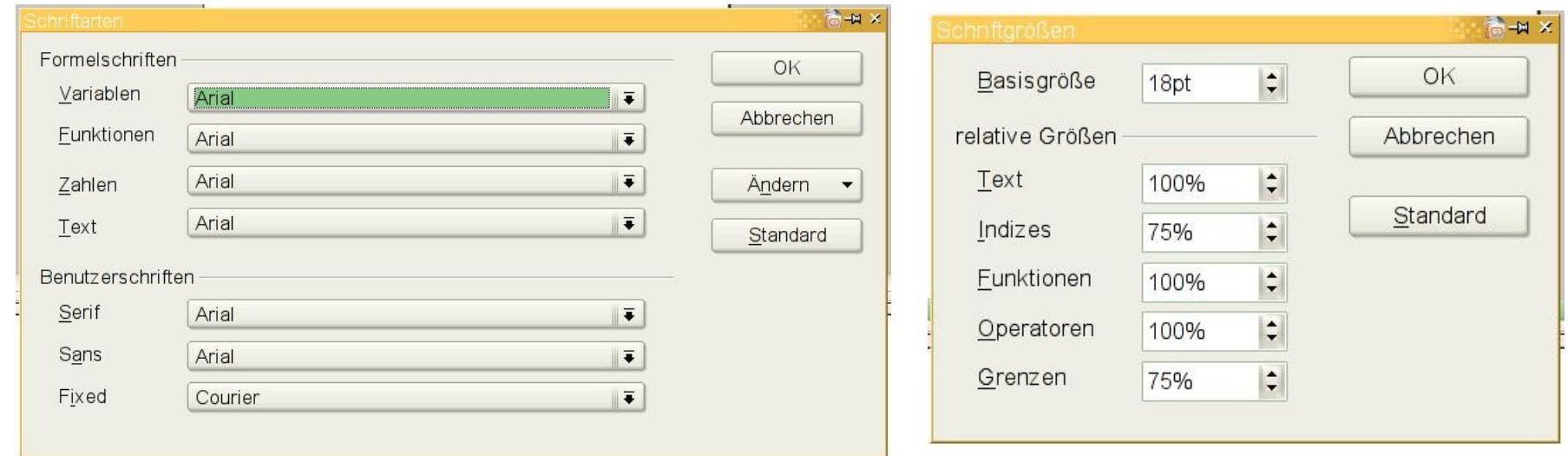

4) For me the behavior demonstrated on the next slides seems not to depend on the particular fonts or sizes which have been set in the previous dialogues.

Following is a list of steps to generate the issue

A) Open the formula editor and type in this formula  $H = sum from i=1 to 2 h i$ 

 $H = \sum$  $i=1$ 2  $h_{i}$ 

B) Close the formula editor. I get  $H = \sum h_i$  Watch the size of the 'sum' operator It seems too small

C) Now

1) Repeat the preceding steps A) and B) to get a second formula.

Note that (as expected) the  $1<sup>st</sup>$  and the  $2<sup>nd</sup>$  formula look completely identical.

2) After closing the formula editor, reopen it by editing the  $2<sup>nd</sup>$  formula

3) While being in the formula editor, open the formula editors font-size pop-up window from the format pull-down menu (the dialog shown in the right-hand figure on the previous slide.

Don't (!) change any font sizes in this dialog. Simply (!) click OK to close this window.

4) Close the formula editor by clicking onto the presentations main window

$$
H = \sum_{i=1}^{2} h_i
$$

This is what I get  $H = \sum h_i$  Again, watch the size of the 'sum' operator Now it seems ok

This behavior is not specific to the 'sum' operator, integrals, products, etc. behave identical. In summary: the font size of operators is not set correctly when generating a new formula.